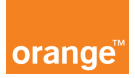

## Opis kursu "Zgłoszenia"

Za pomocą panelu: zgłoszenia znajdującym się w górnym menu aplikacji, będziesz mógł zgłosić swoją sprawę do analizy.

Kliknij w moduł zgłoszenia a następnie wybierz: dodaj nowe zgłoszenia. Zaznacz: kategorię, typ zgłoszenia oraz konto, którego będzie dotyczyła sprawa oraz numer telefonu. Opisz swoją sprawę aby doradca mógł na tej podstawie przeanalizować temat.

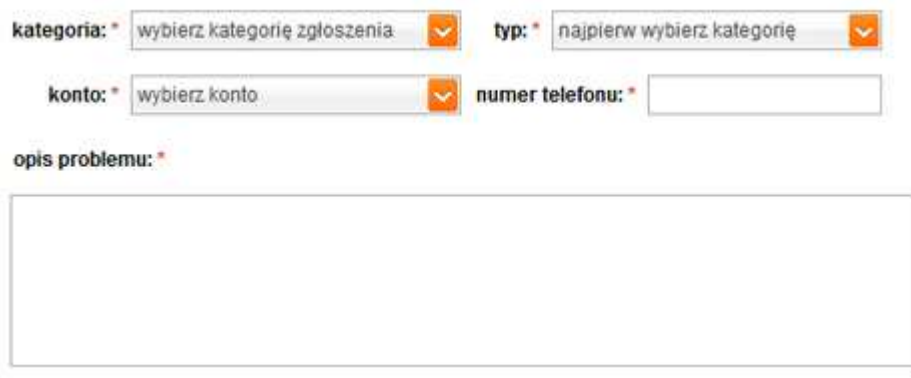

Dodatkowo możesz umieścić kontakt do siebie, wpisując poniżej numer telefonu oraz adres mailowy, w celu otrzymania powiadomienia o statusie zgłoszonej sprawy.

Po wprowadzeniu zgłoszenia kliknij przycisk wyślij.

Możesz sprawdzać swoje zgłoszenia w tym samym panelu, klikając: pokaż zgłoszenia. Na ekranie pojawi się Lista zgłoszeń i reklamacji.

Wyszukaj interesujące cię zgłoszenie lub wyświetl całą listę zaznaczając wszystkie konta po prawej stronie ekranu i wybraniu przycisku: szukaj.

Wyświetlone zostaną zgłoszenia z datami oraz statusami, a w szczegółach zobaczysz treść zgłoszenia jak i odpowiedzi.

O czym warto pamiętać?

Po wysłaniu zgłoszenia możesz jeszcze dopisać komentarz, ale tylko do czasu, kiedy status zgłoszenia będzie "nowe"

Podobnie jest z anulowaniem zgłoszenia, można to zrobić tylko ze statusem "nowe" lub "w toku". Zgłoszenia zamknięte nie mogą być już anulowane.